## 今度読みたい本への登録方法(例:短編伝説)

1.一覧画面から緑色の文字「短編伝説」をクリックして、書誌詳細画面に展開します。

## 2.「今度読みたい本」をクリックします。

4.登録する をもう一度クリックしてください。

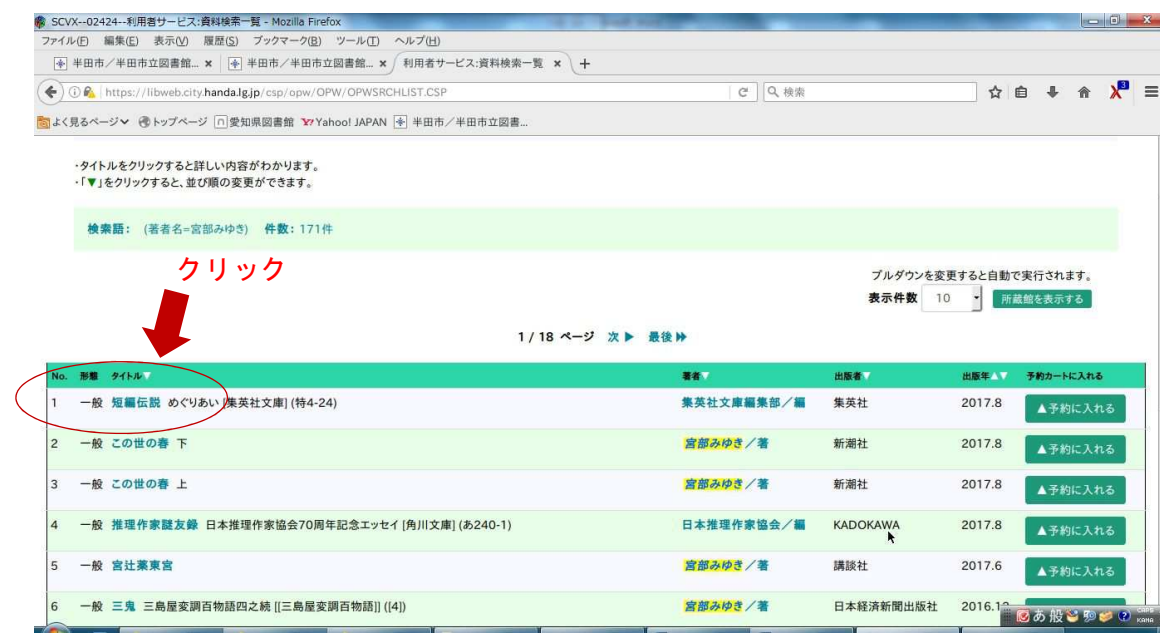

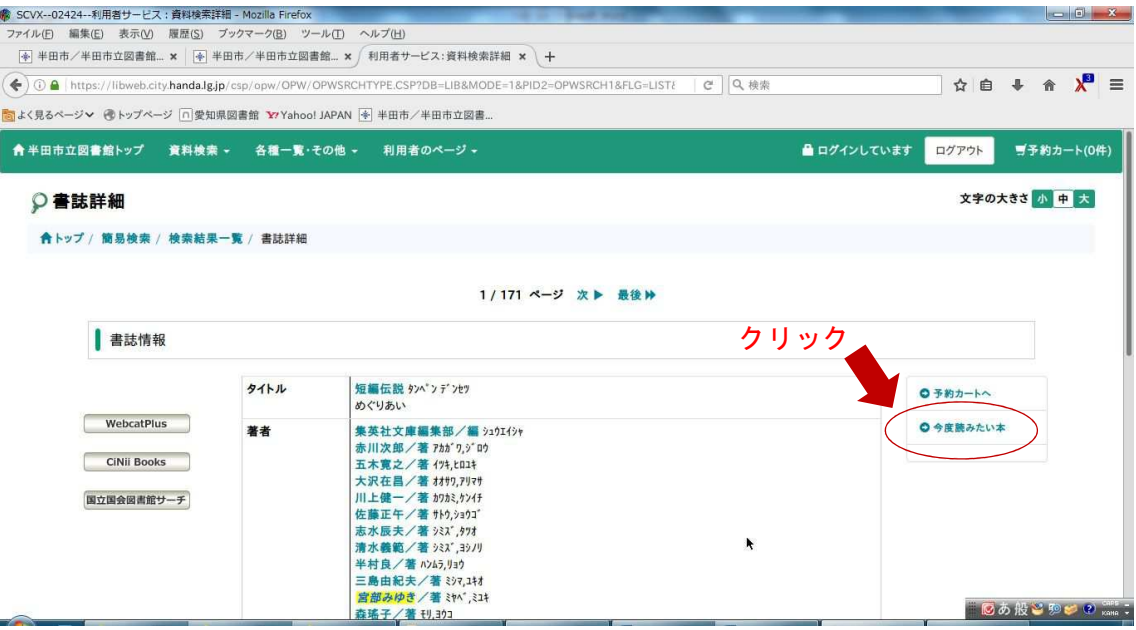

## 3. 少し下にスクロールすると、<mark>登録画面へ遷移</mark> のボタンがあるのでクリックします。

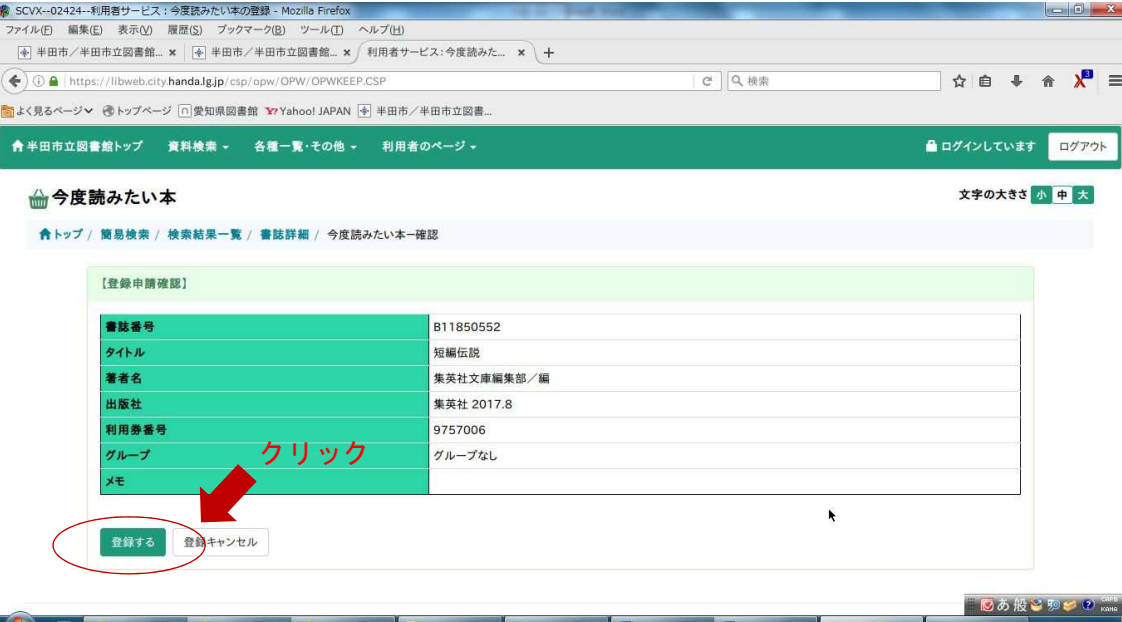

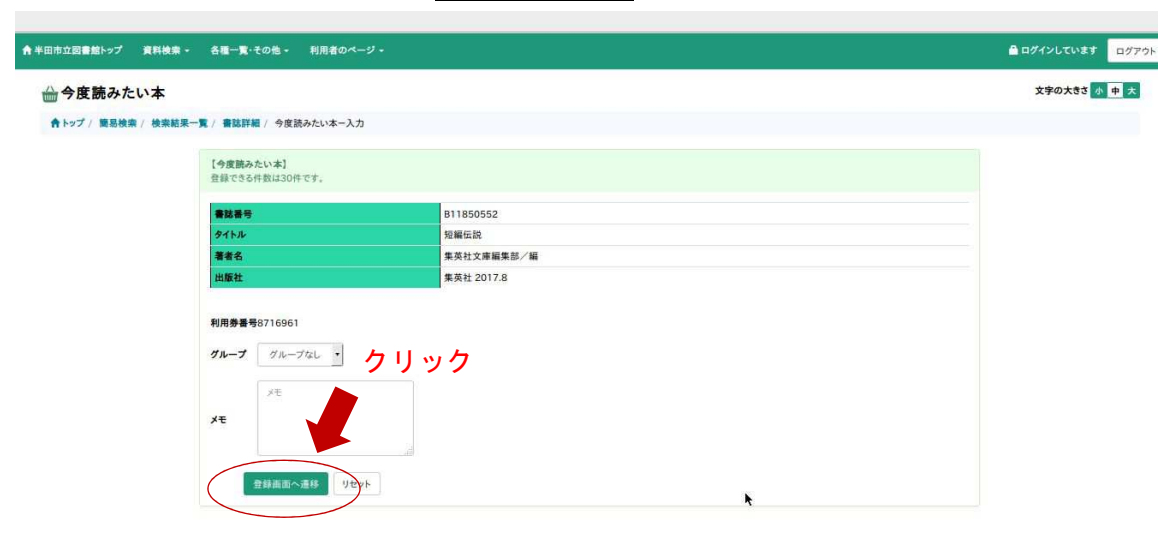

## 5. これで登録終了です。

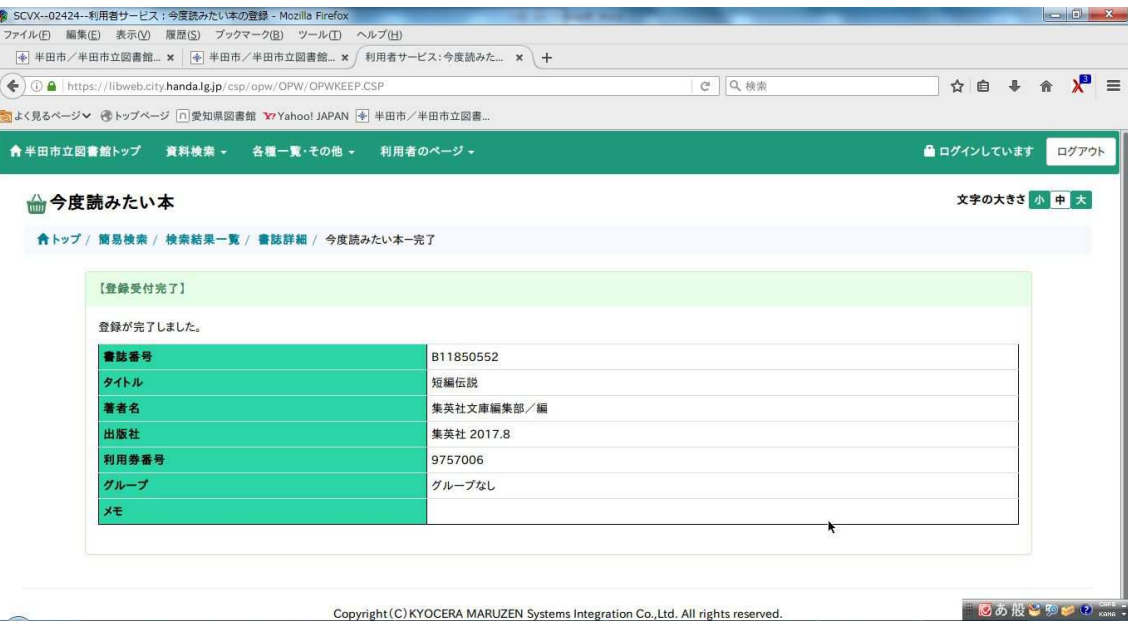